#### **BAB III**

## **METODE PENELITIAN**

#### **3.1 BAHAN DAN ALAT PENELITIAN**

Alat yang digunakan dalam penelitian ini adalah komputer dengan spesifikasi yang memadai dan konektivitas internet untuk menjalankan beberapa alat.

Sistem operasi dan program aplikasi yang digunakan dalam pembuatan sistem meliputi: m operasi dan program aplikasi yang digunakan dalam pembuat<br>
unti:<br>
Sistem Operasi: Windows 10.<br>
Laptop dengan spesifikasi: Intel® Core<sup>TM</sup> i7-1165G7 kapasitas R<br>
Aplikasi yang digunakan antara lain.<br> *a. Visual Studio Cod* 

- 1. Sistem Operasi: Windows 10.
- 2. Laptop dengan spesifikasi: Intel® Core™ i7-1165G7 kapasitas RAM 4GB.
- 3. Aplikasi yang digunakan antara lain :
	- *a. Visual Studio Code*
	- *b. Anaconda Prompt*
	- c. XAMPP digunakan sebagai web
- d. *Sublime Text 3* untuk penulisan membuat aplikasi website Perpustakaan
	- e. Browser Google Chrome.
	- f. Google Map API penggunaan untuk melihat lokasi dan mencari alamat. an sebagai web<br>ntuk penulisan membuat<br>Chrome.<br>PI penggunaan untuk m
	- g. Bahasa pemrograman *: Python*, HTML*, CSS, JavaScript, MySQL*

#### **3.2 JALAN PENELITIAN**

Perancangan pengembangan aplikasi sistem informasi pemesanan layanan *WO* menggunakan pendekatan *waterfall.* Dengan kata lain, model pengembangan adalah sekuensial atau inkremental dari awal hingga akhir.

1. Analisis Kebutuhan Sistem

Selama fase ini, analisis sistem dilakukan untuk mengidentifikasi dan mengevaluasi masalah dan berbagai hambatan terhadap kebutuhan yang diharapkan pelanggan sehingga berbagai perbaikan dapat diusulkan. Proses pengumpulan data terpusat dalam menentukan kebutuhan perangkat lunak untuk memahami jenis perangkat lunak yang dibutuhkan pengguna. Proses ini dilakukan untuk memahami aplikasi secara keseluruhan dari segi aplikasi yang dibangun seputar kebutuhan pengguna. Proses ini dapat dibagi menjadi dua area yaitu kebutuhan fungsional dan kebutuhan nonfungsional.

a. Kebutuhan Fungsional

Berisi berbagai proses yang dijalankan atau dieksekusi oleh sistem. Hal-hal utama yang dibutuhkan sistem untuk melakukan berbagai fungsi yaitu :

- 1) Sistem yang menampilkan informasi wedding organizer.
- *2)* Sistem akan menampilkan informasi lokasi wedding organizer di *Google Maps.*
- 3) Pengguna melakukan pemesanan dengan fasilitas wedding organizer melalui sistem aplikasi.
- b. Kebutuhan Non-fungsional

Fase ini menjelaskan persyaratan aplikasi yang berfokus pada karakteristik sistem seperti: Superior Contraktion Contraktion Contraktion Contraktion<br>
Personal<br>
Perpustakan persyarata<br>
Personal<br>
Personal Republic Contrakt Contrakt Contrakt Contrakt Contrakt<br>
Reputuhan perangkat keranarket<br>
Personalis Contrakt Cont

1) Kebutuhan perangkat keras yang dibutuhkan untuk emarketplace wedding organizer antara lain : Experience of the Separature of the Separature of the Separature of the Separature of the Separature of the Separature of the Separature of the Separature of the Separature of the Separature of the Separature of the Separa

Laptop spesifikasi Intel® Core™ i7-1165G7 kapasitas RAM 4,00 GB.

2) Kebutuhan Software atau perangkat lunak untuk aplikasi: Windows 10, *XAMPP* untuk *web server*, *UML* untuk desain dan *Sublime Text 3* serta *Visual Code* untuk penulisan membuat aplikasi. 1) Sistem yang menampilkan informasi wedding organiz<br>
2) Sistem akan menampilkan informasi lokasi wedding<br>
di *Google Maps*.<br>
3) Pengguna melakukan pemesanan dengan fasilitas<br>
organizer melalui sistem aplikasi.<br>
b. Kebutu

2. Desain Sistem

Proses ini berfokus pada desain struktur data, arsitektur perangkat lunak, representasi antarmuka, metode pembuatan kode, dll. untuk membuat program perangkat lunak. Fase ini kemudian mengubah kebutuhan perangkat lunak dari fase analisis kebutuhan menjadi representasi desain. Ini akan diimplementasikan pada fase program berikutnya. Desain pada tahap ini dibuat dengan menggunakan bahasa pemrograman *(HTML, CSS, Python).*

3. Pembuatan Kode Program

Pada tahap ini, desain yang dibuat pada tahap ini perlu diubah menjadi program perangkat lunak. Pada tahap ini, kita mendapatkan hasil program komputer sesuai dengan desain yang dibuat pada tahap desain. Pada tahap ini, penulis menggunakan bahasa pemrograman *PHP, JavaScript*, dan HTML saat membuat website.

4. Pengujian

Fase pengujian ini berfokus pada perangkat lunak secara logis dan fungsional, memastikan bahwa semua bagian perangkat diuji. Hal ini untuk meminimalkan kesalahan dan untuk memastikan bahwa output yang dihasilkan sesuai dengan keinginan pengguna. Fase pengujian ini berfokus pada perangkat lunak secara<br>
fungsional, memastikan bahwa semua bagian perangkat diuj<br>
untuk meminimalkan kesalahan dan untuk memastikan bahwa<br>
yang dihasilkan sesuai dengan keinginan pengguna.<br>

## **3.3 ANALISIS KEBUTUHAN SISTEM**

Tujuan dari tahap analisis kebutuhan sistem adalah untuk memahami persyaratan sistem baru dan merancang sistem yang memenuhi persyaratan<br>
tersebut. Ada dua jenis analisis kebutuhan sistem:<br>
3.3.1 Analisis Kebutuhan Admin<br>
Analisis kebutuhan pada admin adalah persyaratan administrator umu tersebut. Ada dua jenis analisis kebutuhan sistem: EBUTUHAN SISTEM<br>tahap analisis kebutuhan s<br>haru dan merancang sistem<br>enis analisis kebutuhan sistem<br>utuhan Admin

# **3.3.1 Analisis Kebutuhan Admin**

Analisis kebutuhan pada admin adalah persyaratan administrator umum untuk sistem ini antara lain :

- 1. Sistem dapat mengelola data pengguna.
- 2. Sistem dapat mengelola data paket.
- 3. Sistem dapat mengelola detail bank.
- 4. Sistem dapat mengelola data pesanan Anda
- 5. Sistem dapat mengatur detail pembayaran
- 6. Sistem dapat menampilkan laporan pemesanan dan laporan pembayaran.

## **3.3.2 Analisis Kebutuhan Pelanggan**

Analisis kebutuhan adalah persyaratan pelanggan umum untuk sistem.

- 1. Sistem dapat menjalankan proses registrasi pelanggan.
- 2. Sistem dapat menampilkan informasi paket pernikahan yang tersedia.
- 3. Sistem dapat melalui proses pemesanan layanan WO secara online.
- 4. yaitu sistem dapat memproses pembayaran
- 5. Sistem dapat menampilkan history transaksi.

#### **3.4 ANALISIS PENGEMBANGAN**

Perancangan sistem bertujuan buat merancang sistem buat produksi. Perancangan sistem yg dilakukan mencakup perancangan buat banyak sekali permasalahan. Model desain yg didapatkan mencakup diagram konteks, diagram level, diagram genre data (DAD), diagram interaksi entitas (ERD), & interaksi tabel.

#### **3.4.1 Diagram Konteks**

Diagram konteks menggambarkan proses kerja dari sistem yang dibuat dan mewakili semua proses dalam sistem, yang terdiri dari unit administrasi, sistem informasi. Hal ini ditunjukkan pada Gambar 3.1.

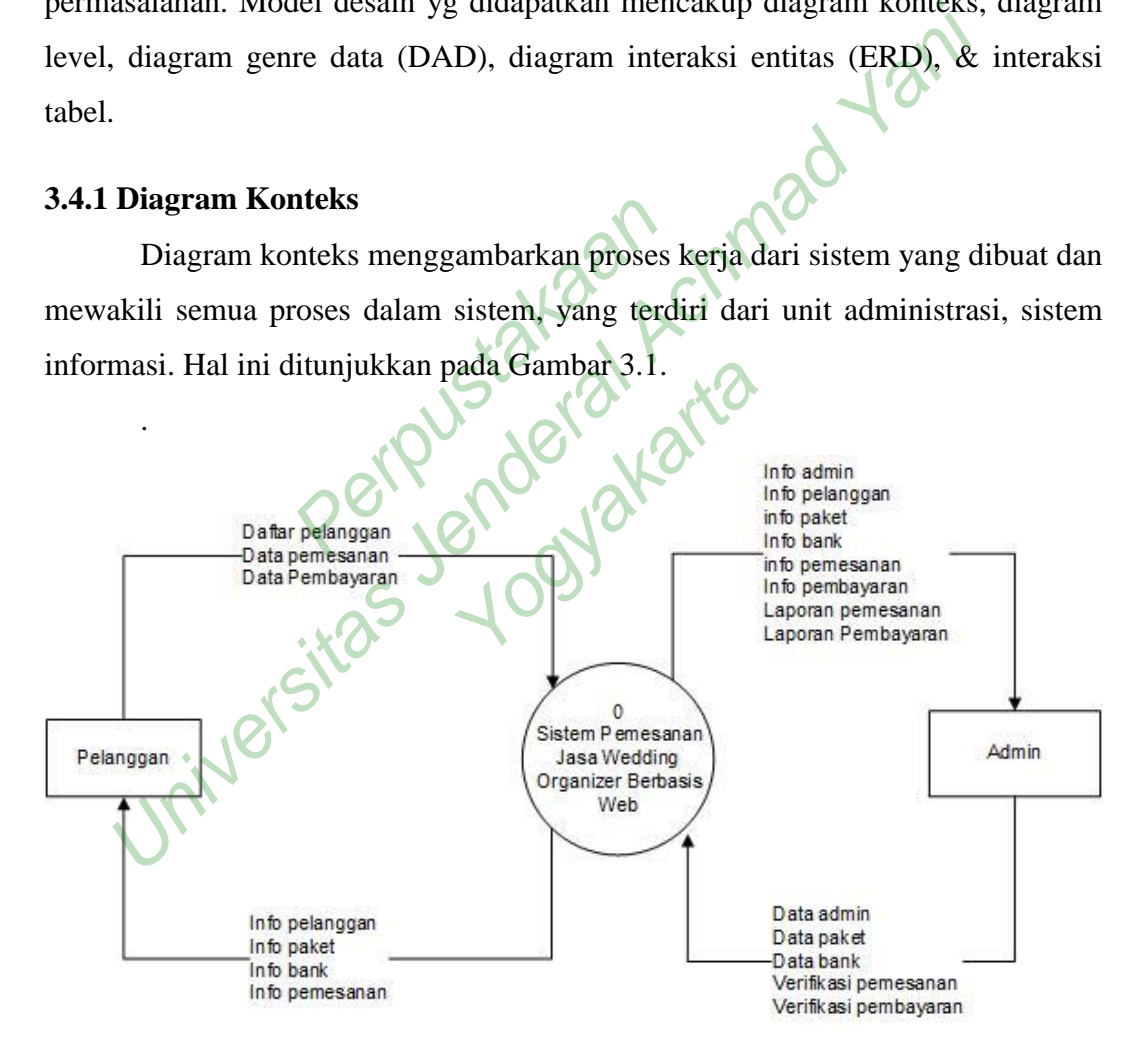

**Gambar 3.1** Diagram Konteks

## **3.4.2 Diagram Jenjang**

Diagram level digunakan untuk menggambarkan keseluruhan fungsionalitas yang terdapat dalam sistem. Diagram level memiliki dua level. Level

1 terdiri dari login, master data, transaksi, dan laporan. Level 2 adalah subdivisi dari Level 1. Desain diagram level ditunjukkan pada Gambar 3.2.

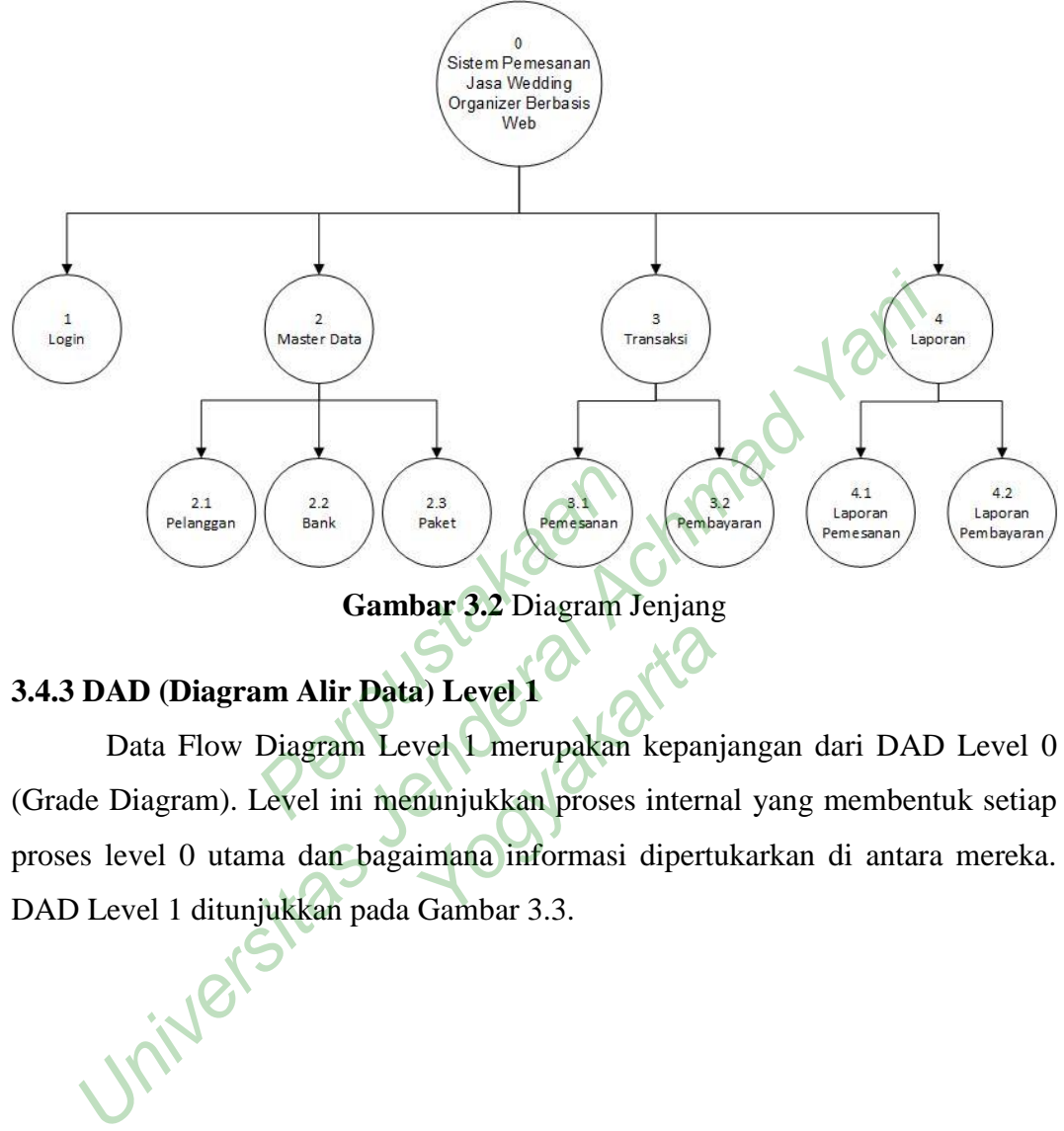

**Gambar 3.2** Diagram Jenjang

## **3.4.3 DAD (Diagram Alir Data) Level 1**

Data Flow Diagram Level 1 merupakan kepanjangan dari DAD Level 0 (Grade Diagram). Level ini menunjukkan proses internal yang membentuk setiap proses level 0 utama dan bagaimana informasi dipertukarkan di antara mereka. The Company of the Campackin Repartment<br>Startage School of The Campackin Repartment<br>The Gambar 3 3

DAD Level 1 ditunjukkan pada Gambar 3.3.

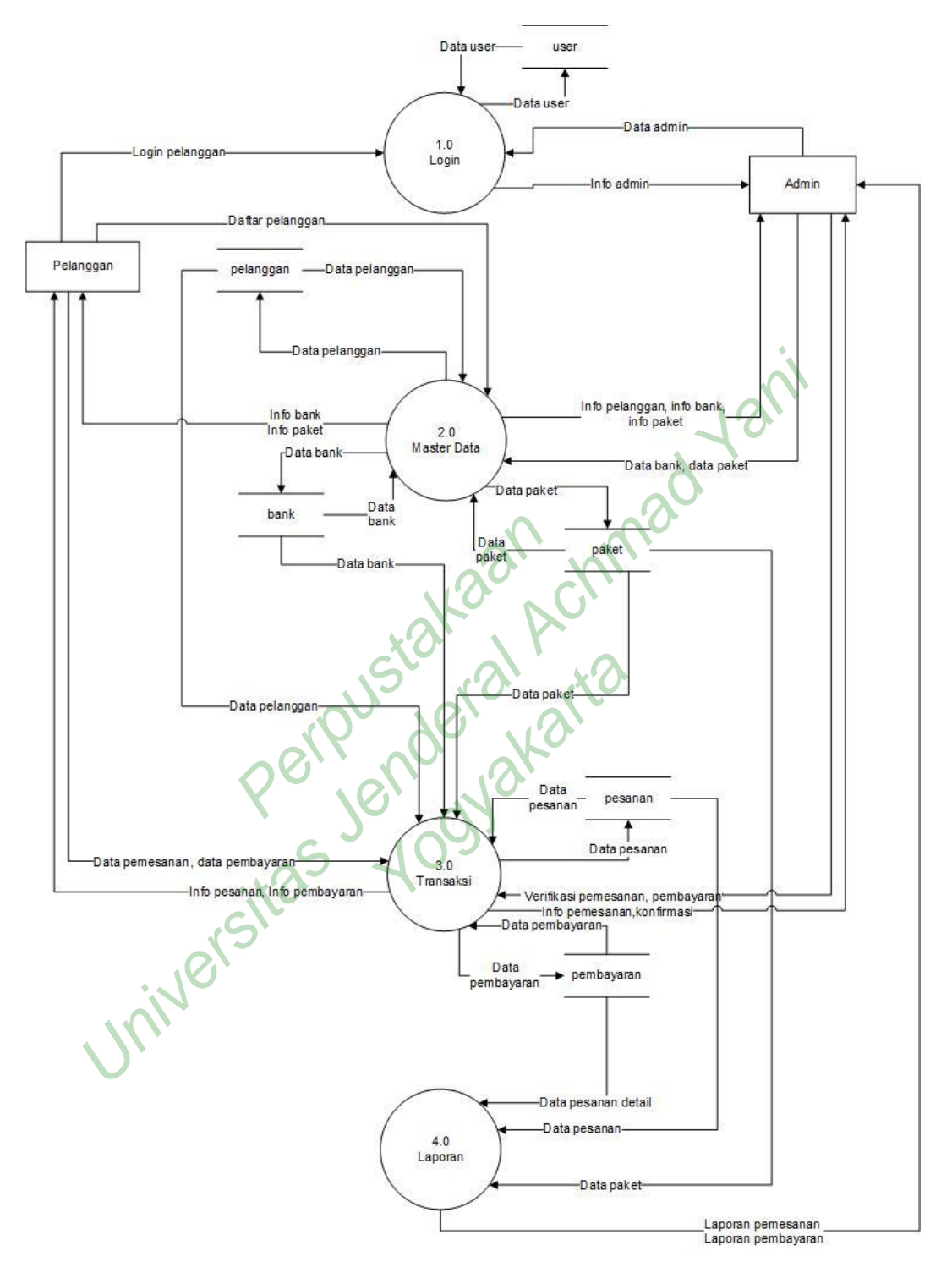

**Gambar 3.3** DAD Level 1

DFD Level 1 menggambarkan proses yang terjadi di seluruh sistem. Prosesnya dimulai dengan login yang melibatkan dua pengguna, administrator. Setelah proses login, administrator dapat bekerja dengan proses master data 2.0

yang terdiri dari paket dan bank, tetapi pelanggan hanya dapat melihat informasinya. Pelanggan dapat mendaftarkan pelanggan. Setelah mengolah data master, lanjutkan proses transaksi 3.0 yang terdiri dari order dan pembayaran. Sistem diakhiri dengan proses pelaporan 4.0 yang terdiri dari laporan pemesanan dan laporan pembayaran. Hanya administrator yang memiliki akses ke proses pelaporan ini.

#### **3.4.4 DAD (Diagram Alir Data) Level 2 Proses 2**

Data Flow Diagram (DAD) Level 2 Proses 2 memungkinkan administrator untuk menambah, mengedit, dan menghapus data administrator, melihat dan menghapus data pelanggan yang disimpan hanya dalam tabel, hak akses administrator, dan pengguna data pelanggan. Seperti pada Gambar 3.4.

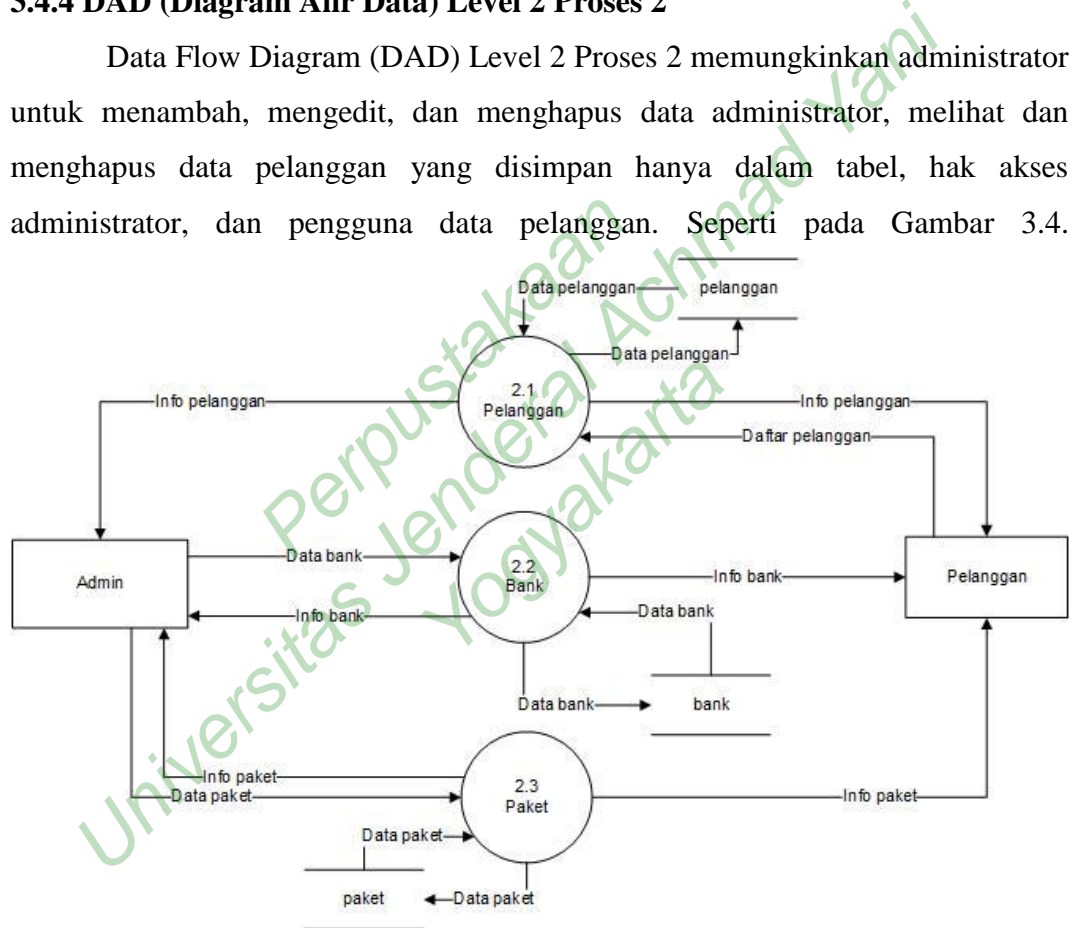

**Gambar 3.4** DAD Level 2 Proses 2

#### **3.4.5 DAD (Diagram Alir Data) Level 2 Proses 3**

DAD Level 2 Proses 3 menggambarkan proses transaksional pemesanan dan pembayaran. Admin melakukan pengolahan data DAD level 2 proses 2 ditunjukkan pada Gambar 3.5.

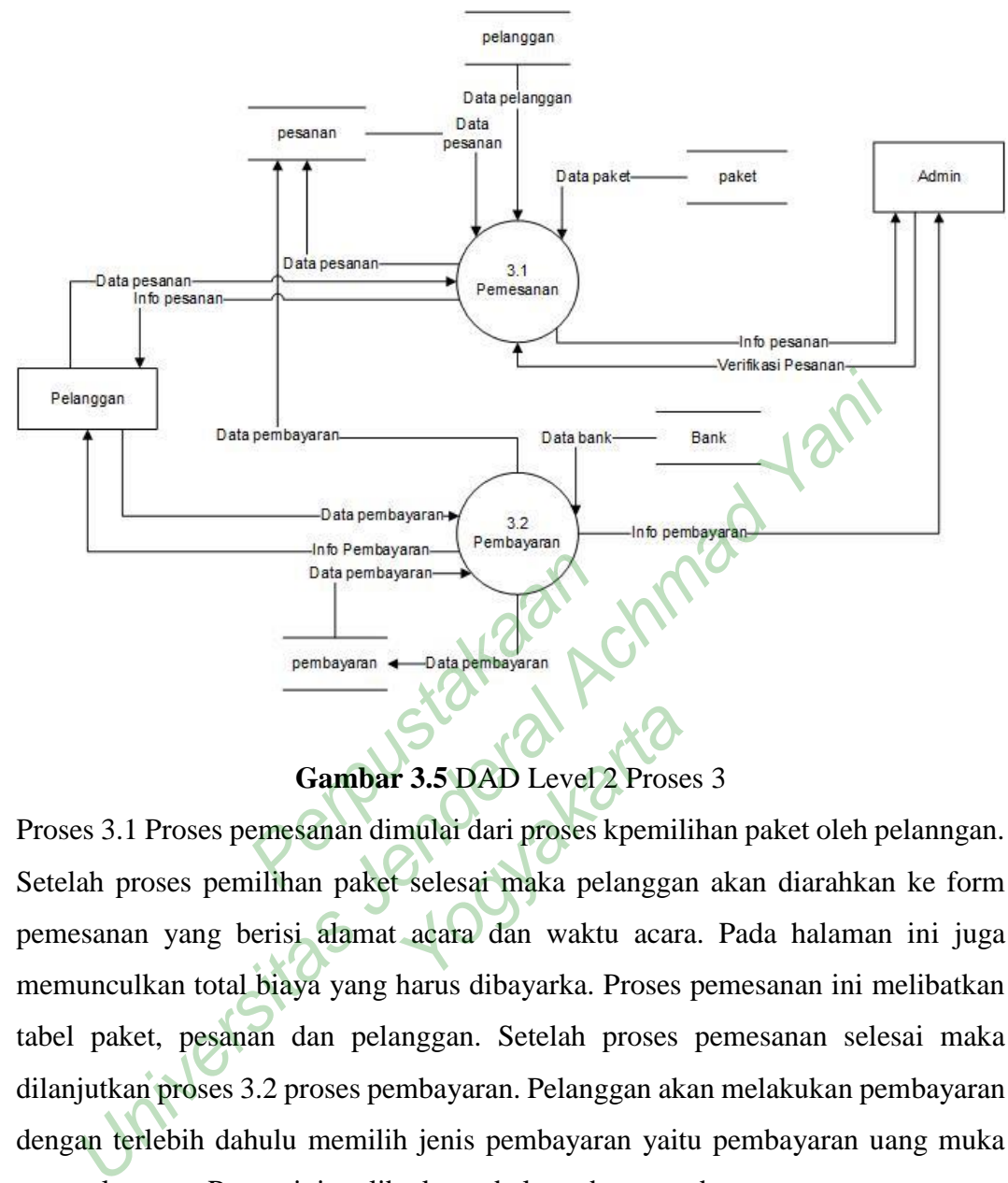

**Gambar 3.5** DAD Level 2 Proses 3

Proses 3.1 Proses pemesanan dimulai dari proses kpemilihan paket oleh pelanngan. Setelah proses pemilihan paket selesai maka pelanggan akan diarahkan ke form pemesanan yang berisi alamat acara dan waktu acara. Pada halaman ini juga memunculkan total biaya yang harus dibayarka. Proses pemesanan ini melibatkan tabel paket, pesanan dan pelanggan. Setelah proses pemesanan selesai maka dilanjutkan proses 3.2 proses pembayaran. Pelanggan akan melakukan pembayaran dengan terlebih dahulu memilih jenis pembayaran yaitu pembayaran uang muka atau pelunasan. Proses ini melibatkan tabel pembayaran dan pemesanan. 3.5 DAD Level 2 Prose

## **3.4.6 DAD (Diagram Alir Data) Level 2 Proses 4**

Diagram aliran data level 2 Proses 4 adalah proses pelaporan. Setiap laporan dibuat melalui proses yang ditunjukkan pada gambar dibawah, dan hasil keluaran laporan dikembalikan ke administrator. laporannya akan dikembalikan ke admin seperti pada gambar 3.6.

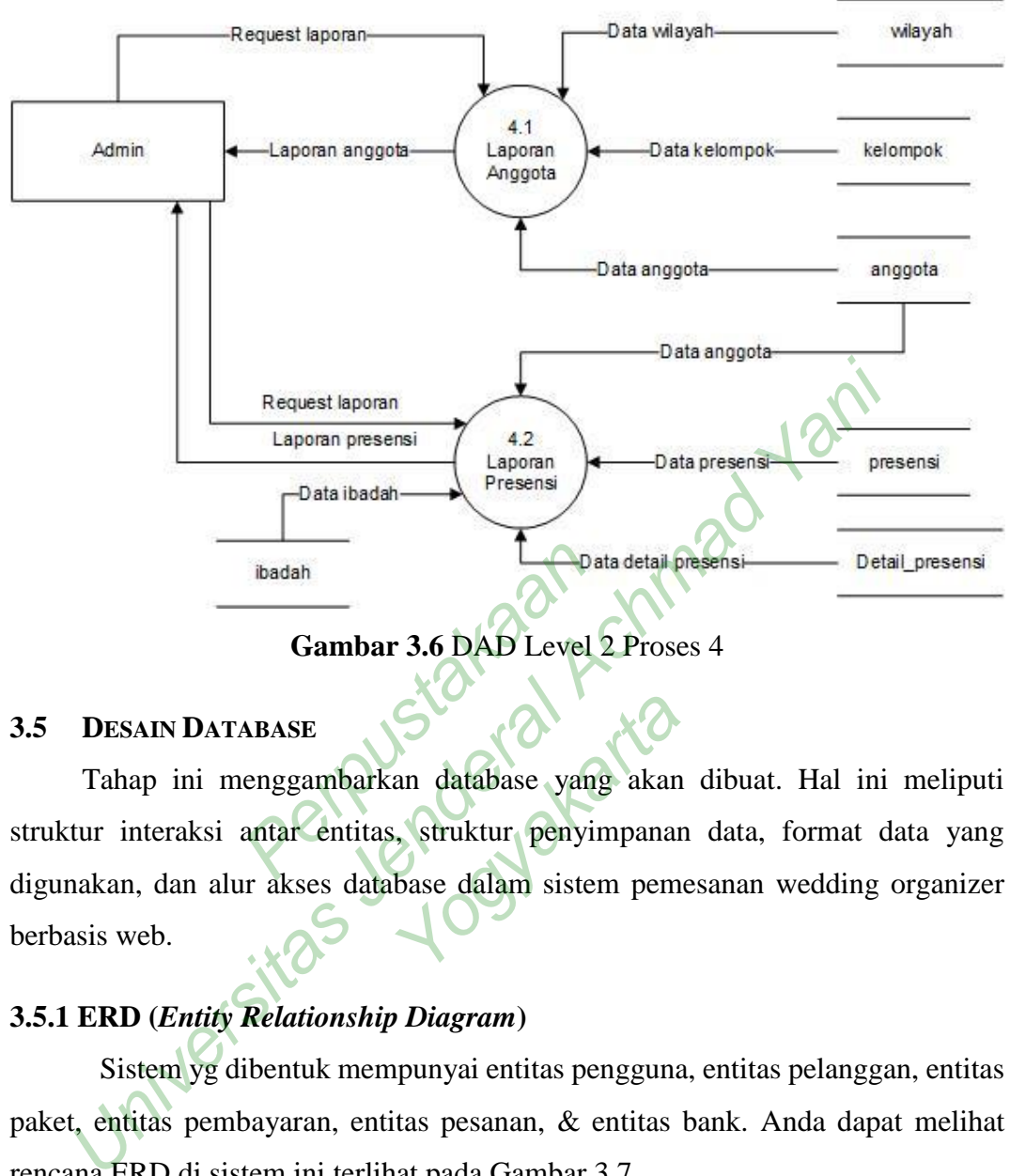

**Gambar 3.6** DAD Level 2 Proses 4

## **3.5 DESAIN DATABASE**

Tahap ini menggambarkan database yang akan dibuat. Hal ini meliputi struktur interaksi antar entitas, struktur penyimpanan data, format data yang digunakan, dan alur akses database dalam sistem pemesanan wedding organizer berbasis web. Badah<br>
Gambar 3.6 DAD Level<br>
ABASE<br>
enggambarkan database yan<br>
antar entitas, struktur penyin Sandard Sandard Sandard Sandard Sandard Sandard Sandard Sandard Sandard Sandard Sandard Sandard Sandard Sandard Sandard Sandard Sandard Sandard Sandard Sandard Sandard Sandard Sandard Sandard Sandard Sandard Sandard Sandar

# **3.5.1 ERD (***Entity Relationship Diagram***)**

Sistem yg dibentuk mempunyai entitas pengguna, entitas pelanggan, entitas paket, entitas pembayaran, entitas pesanan, & entitas bank. Anda dapat melihat rencana ERD di sistem ini terlihat pada Gambar 3.7.

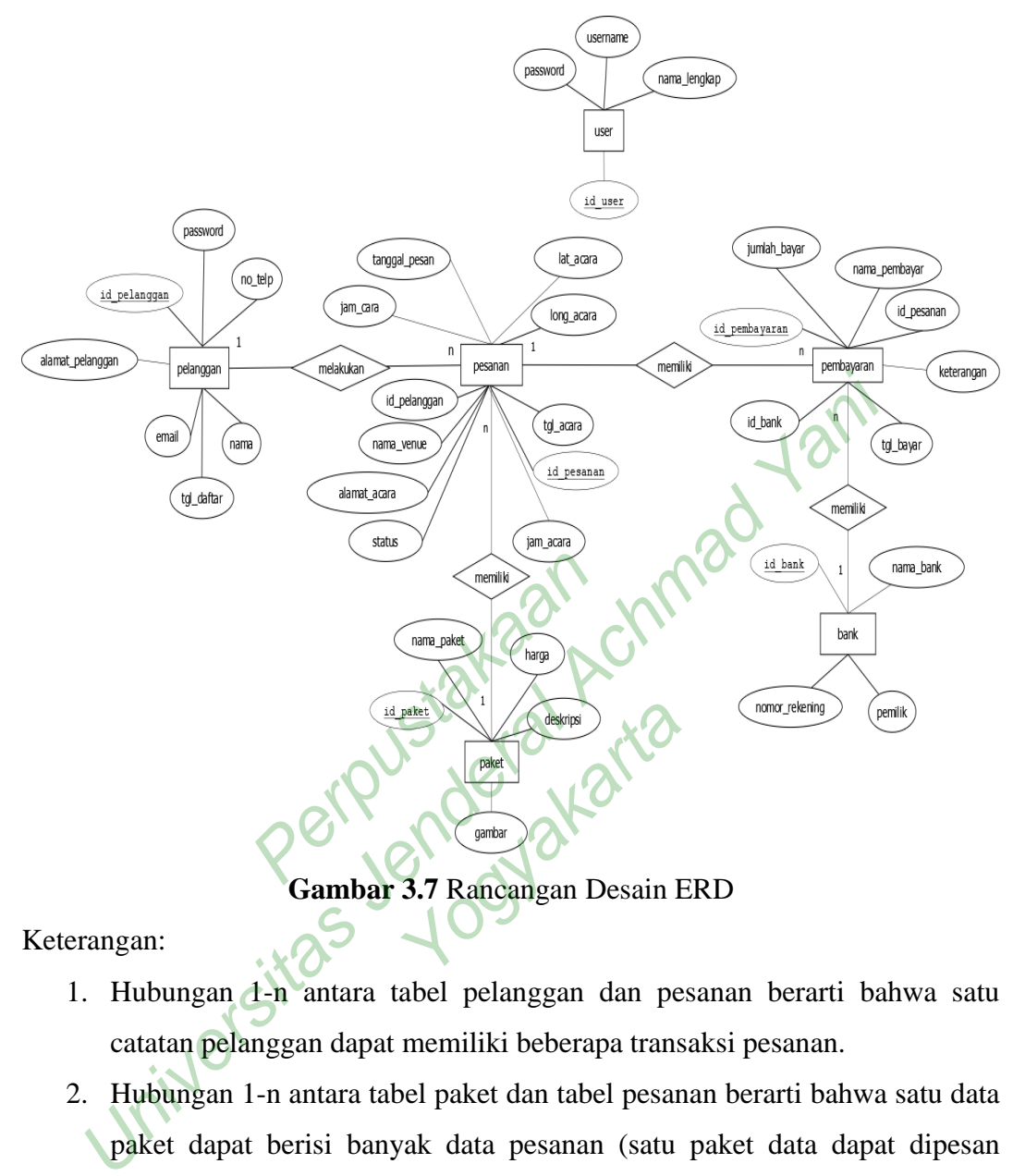

**Gambar 3.7** Rancangan Desain ERD

Keterangan:

- 1. Hubungan 1-n antara tabel pelanggan dan pesanan berarti bahwa satu catatan pelanggan dapat memiliki beberapa transaksi pesanan.
- 2. Hubungan 1-n antara tabel paket dan tabel pesanan berarti bahwa satu data paket dapat berisi banyak data pesanan (satu paket data dapat dipesan beberapa kali).
- 3. Hubungan 1-n antara tabel pesanan dan pembayaran berarti bahwa catatan pesanan dapat memiliki banyak catatan pembayaran.
- 4. Hubungan satu-ke-banyak antara bank dan tabel pembayaran berarti bahwa satu database dapat memiliki beberapa catatan pembayaran.

#### **3.5.2 Hubungan Antar Tabel**

Hubungan antar tabel memudahkan saat membuat program berdasarkan tabel yang ada jika tabel ditautkan. Hubungan tabel dibuat dengan menggabungkan kolom kunci utama (kunci utama/kolom unik) ke kolom yang sama di tabel lain, atau dengan menyebutnya kunci asing (kunci tamu). Desain hubungan tabel ditunjukkan pada Gambar 3.8.

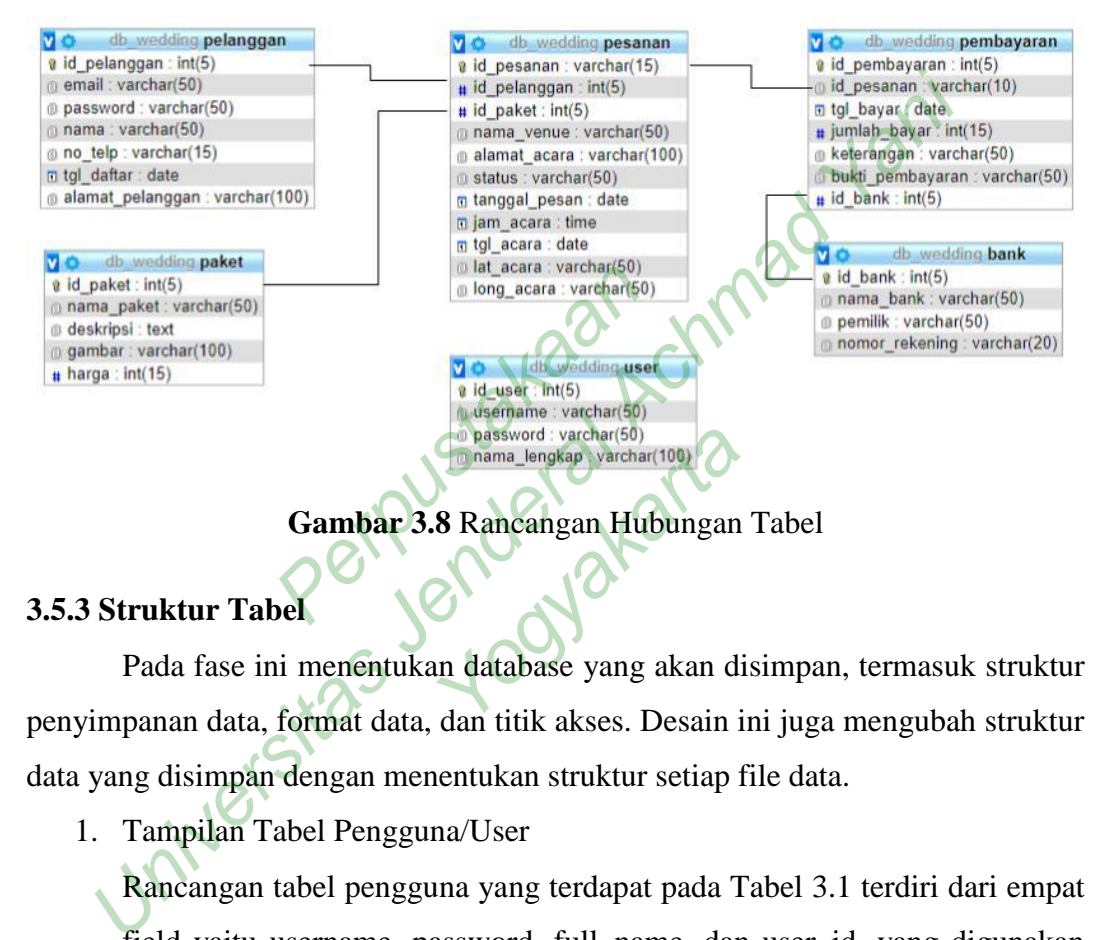

#### **3.5.3 Struktur Tabel**

Pada fase ini menentukan database yang akan disimpan, termasuk struktur penyimpanan data, format data, dan titik akses. Desain ini juga mengubah struktur data yang disimpan dengan menentukan struktur setiap file data.

1. Tampilan Tabel Pengguna/User

Rancangan tabel pengguna yang terdapat pada Tabel 3.1 terdiri dari empat field yaitu username, password, full\_name, dan user\_id, yang digunakan untuk menyimpan data administratif.

| Nama Field / | <b>Tipe Data</b> | Keterangan  |
|--------------|------------------|-------------|
| Kolom        |                  |             |
| Id_user      | Int(5)           | Primary Key |
| Username     | Varchar $(50)$   |             |
| password     | Varchar $(50)$   |             |

**Tabel 3.1** Desain Tabel User

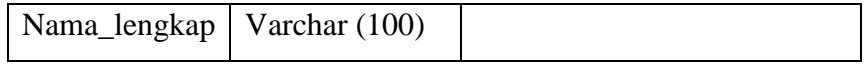

2. Tampilan Tabel Bank

Tampilan tabel bank yang pada tabel 3.2 berfungsi menyimpan data bank untuk pembayaran pemesanan jasa WO.

| <b>Nama Field</b> | <b>Tipe Data</b> | Keterangan  |
|-------------------|------------------|-------------|
| Id_bank           | Int $(5)$        | Primary Key |
| Nama bank         | Varchar (50)     |             |
| Pemilik           | Varchar $(50)$   |             |
| Nomor_rekening    | Varchar(20)      |             |

**Tabel 3.2** Desain Tabel Bank

3. Tampilan Tabel Paket

Tampilan table pada paket yang terdapat pada tabel 3.3 berfungsi untuk menyimpan data paket. France Contact Contact Contact Contact Contact Contact Contact Contact Contact Contact Contact Contact Contact Contact Contact Contact Contact Contact Contact Contact Contact Contact Contact Contact Contact Contact Contact

**Tabel 3.3** Desain Tabel Paket

| Nama field                  | Tipe Data                    | Reterangan                                                    |
|-----------------------------|------------------------------|---------------------------------------------------------------|
| Id_bank                     | Int $(5)$                    | Primary Key                                                   |
| Nama_bank                   | Varchar (50)                 |                                                               |
| Pemilik                     | Varchar $(50)$               |                                                               |
| Nomor_rekening              | Varchar(20)                  |                                                               |
| Tampilan Tabel Paket        |                              |                                                               |
|                             |                              | Tampilan table pada paket yang terdapat pada tabel 3.3 berfun |
| menyimpan data paket.       | Tabel 3.3 Desain Tabel Paket |                                                               |
| <b>Field</b><br><b>Nama</b> | <b>Tipe Data</b>             | Keterangan                                                    |
| Kolom                       |                              |                                                               |
| Id_paket                    | Int(5)                       | Primary Key                                                   |
| Nama_paket                  | Varchar(50)                  |                                                               |
| Deskripsi                   | Text                         |                                                               |
| Gambar                      | Varchar(100)                 |                                                               |
|                             |                              |                                                               |

4. Tampilan Tabel Pesanan

Tampilan tabel pelanggan yang terdapat pada tabel 3.4 berfungsi untuk menyimpan data pelanggan yang sudah melakukan pendaftaran

| <b>Field</b><br><b>Nama</b> | <b>Tipe Data</b>               | Keterangan                                                            |
|-----------------------------|--------------------------------|-----------------------------------------------------------------------|
| Kolom                       |                                |                                                                       |
| id_pelanggan                | Int(5)                         | Primary Key                                                           |
| Email                       | Varchar(50)                    |                                                                       |
| Password                    | Varchar(50)                    |                                                                       |
| Nama                        | Varchar(50)                    |                                                                       |
| No_telp                     | Varchar $(15)$                 |                                                                       |
| Alamat_pelanggan            | Varchar(100)                   |                                                                       |
| Tgl_daftar                  | Date                           |                                                                       |
| Tampilan Tabel Pesanan      |                                | Desain tabel pesanan yang terdapat pada tabel 3.5 berfungsi menyimpan |
| data pemesanan jasa WO.     | Tabel 3.5 Desain Tabel Pesanan |                                                                       |
| <b>Nama</b><br><b>Field</b> | <b>Tipe Data</b>               | Keterangan                                                            |
| Kolom<br>Id_pesanan         | Varchar $(15)$                 | Primary Key                                                           |
| $Id$ nalongson              | Int(5)                         | $E$ oroj on<br>$V_{\alpha v}$ dome tobal                              |

**Tabel 3.4** Desain Tabel Pelanggan

5. Tampilan Tabel Pesanan

**Tabel 3.5** Desain Tabel Pesanan

| <b>Field</b><br><b>Nama</b><br>Kolom | <b>Tipe Data</b> | Keterangan                                   |
|--------------------------------------|------------------|----------------------------------------------|
| Id_pesanan                           | Varchar(15)      | Primary Key                                  |
| Id_pelanggan                         | Int(5)           | dari<br>Foreign<br>Key<br>tabel<br>pelanggan |
| Alamat_acara                         | Varchar(100)     |                                              |
| Nama_venue                           | Varchar(50)      |                                              |
| Id_paket                             | Int(5)           | Foreign Key dari tabel paket                 |
| <b>Status</b>                        | Varchar(50)      |                                              |
| Tanggal_pesan                        | Date             |                                              |
| Tgl_acara                            | Date             |                                              |

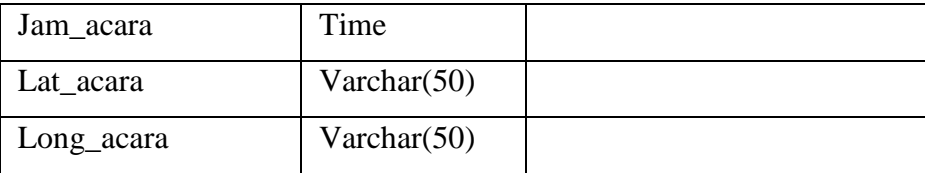

# 6. Tampilan Tabel Pembayaran

Tampilan tabel pembayaran yang terdapat pada tabel 3.6 berfungsi untuk menyimpan data pembayaran

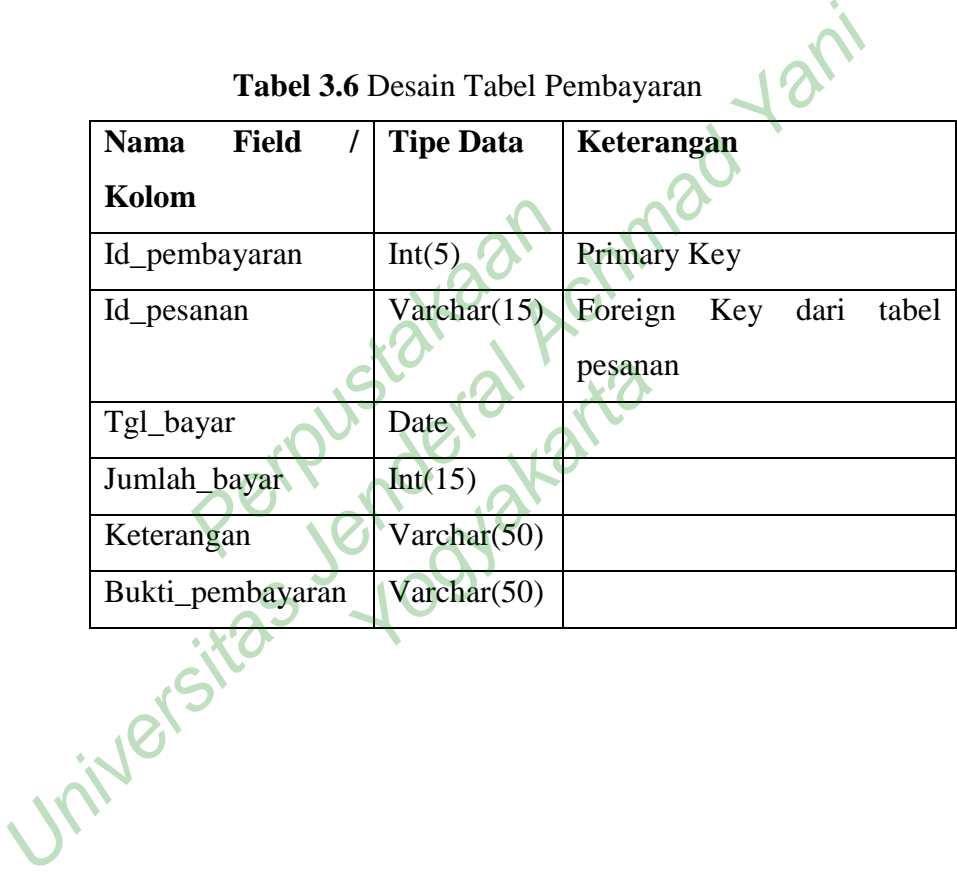

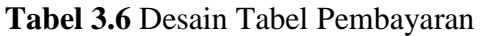

## **3.6 NAVIGASI DAN DESAIN ANTARMUKA**

Di bawah ini adalah desain antarmuka yang digunakan dalam sistem informasi *Wedding Organizer*.

3.6.1 Desain *Form Login* Admin

Form login admin adalah form yang digunakan oleh user admin untuk masuk ke sistem. Gambar 3.7 menunjukkan desain halaman login admin.

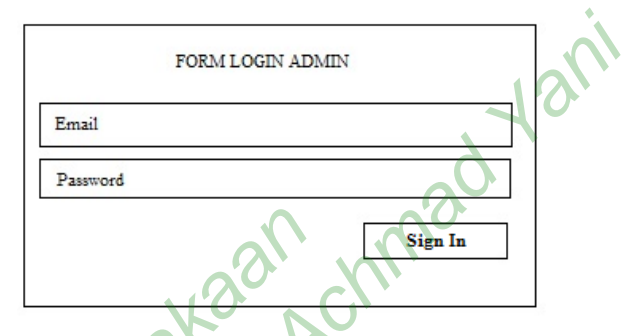

**Gambar 3.7** Rancangan *Form Login* Admin

3.6.2 Desain Halaman Admin

Halaman data admin adalah halaman yang digunakan oleh administrator untuk bekerja dengan data administrator. Gambar 3.8 menunjukkan desain halaman administrasi. Gambar 3.7 Rancangan F<br>ain Halaman Admin Admin<br>
min adalah halaman<br>
bekerja dengan data a<br>
halaman administrasi.

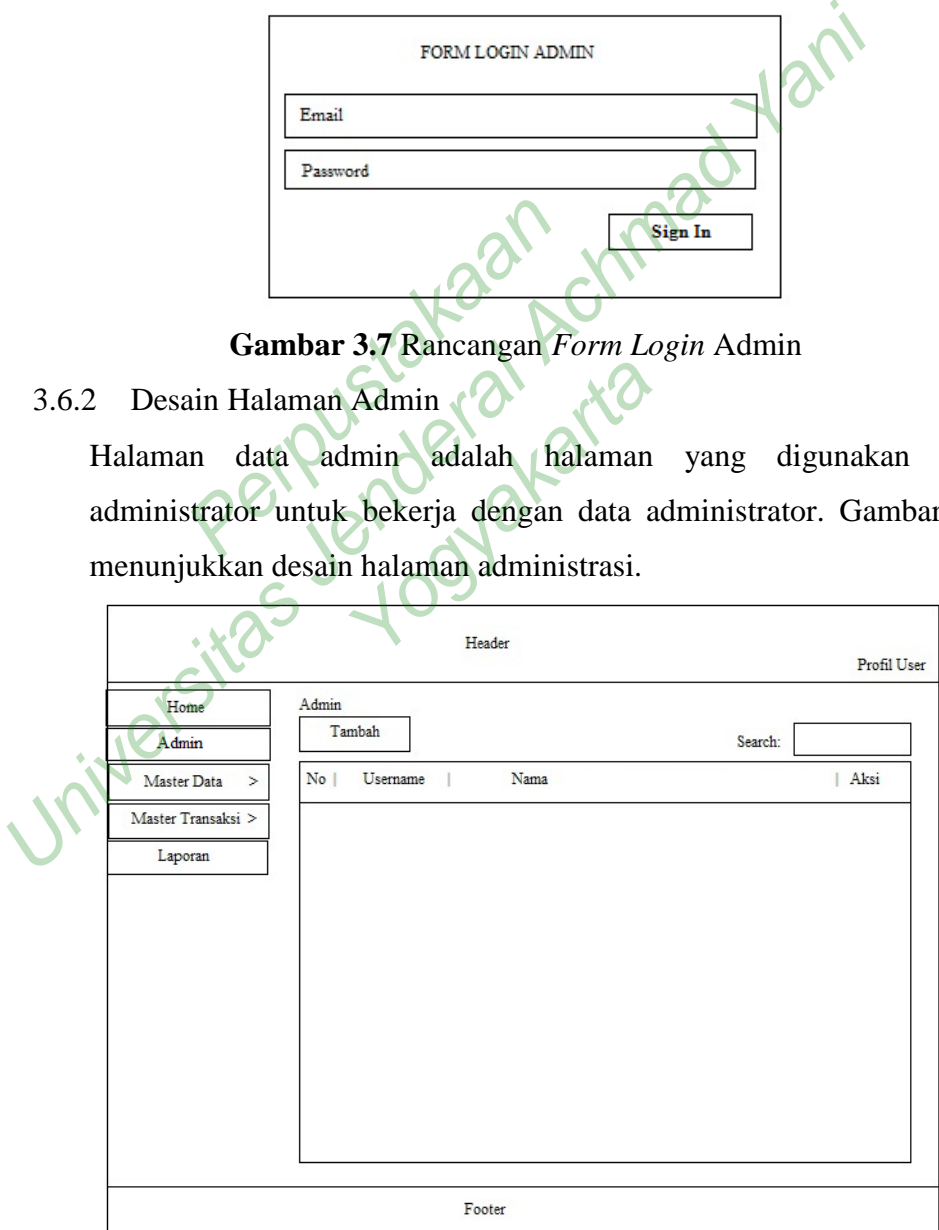

**Gambar 3.9** Rancangan Halaman Admin

# 3.6.3 Desain Halaman Pelanggan

Halaman pelanggan adalah halaman yang digunakan oleh administrator untuk memproses data pelanggan. Gambar 3.9 adalah peta halaman klien.

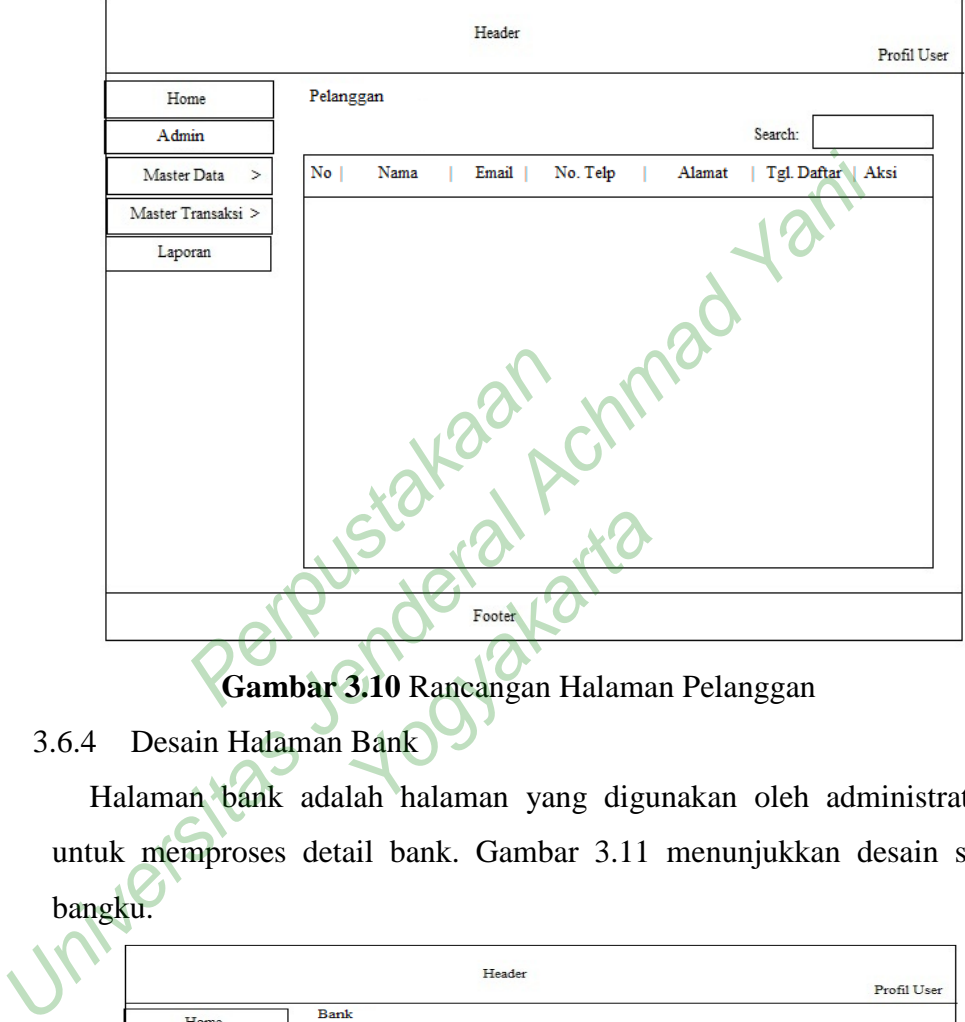

**Gambar 3.10** Rancangan Halaman Pelanggan

3.6.4 Desain Halaman Bank

Halaman bank adalah halaman yang digunakan oleh administrator untuk memproses detail bank. Gambar 3.11 menunjukkan desain sisi bangku.

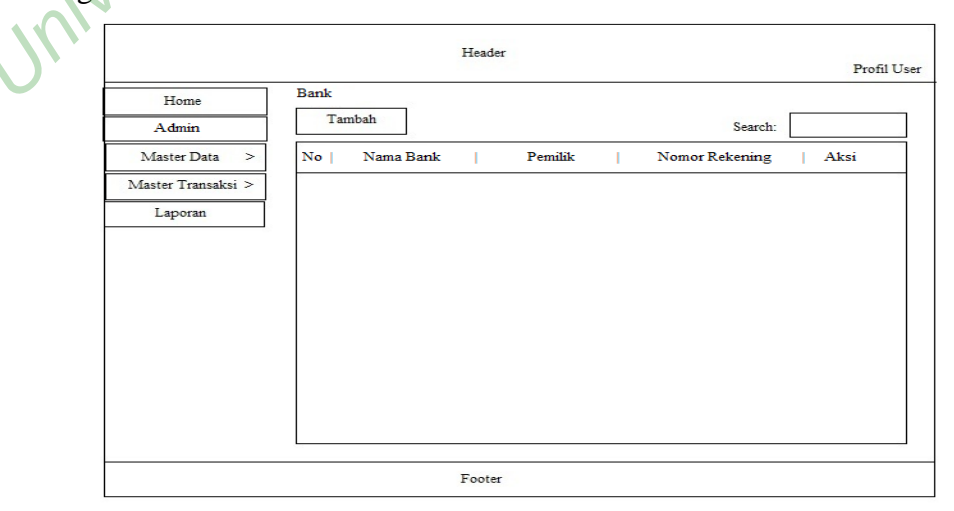

**Gambar 3.11** Rancangan Halaman Bank

## 3.6.5 Desain Halaman Paket

Halaman paket adalah halaman yang digunakan administrator untuk bekerja dengan data paket. Gambar 3.12 menunjukkan desain halaman paket.

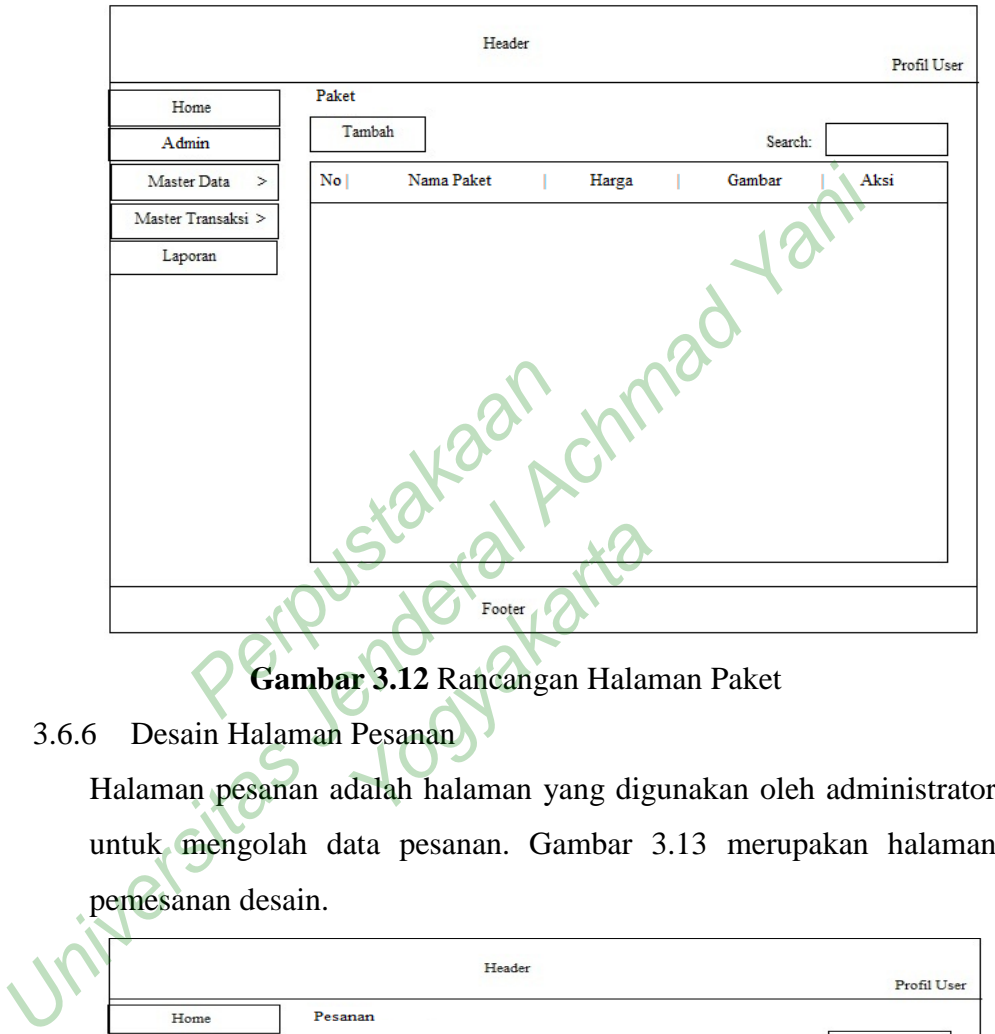

# **Gambar 3.12** Rancangan Halaman Paket

# 3.6.6 Desain Halaman Pesanan

Halaman pesanan adalah halaman yang digunakan oleh administrator untuk mengolah data pesanan. Gambar 3.13 merupakan halaman pemesanan desain.

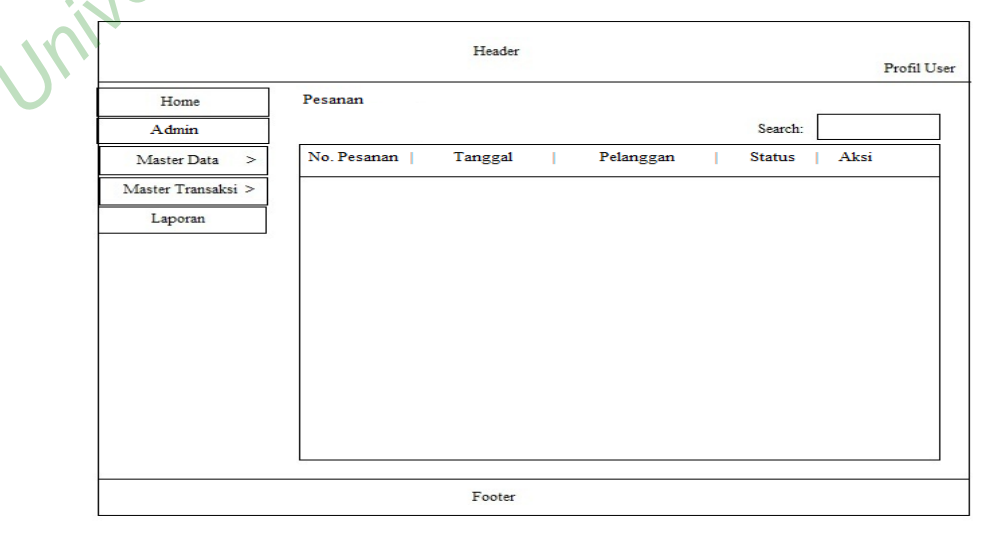

**Gambar 3.13** Rancangan Halaman Pesanan

#### 3.6.7 Desain Halaman Pembayaran

Halaman pembayaran adalah halaman yang digunakan oleh administrator untuk memproses detail pembayaran. Gambar 3.14 menunjukkan desain halaman pembayaran.

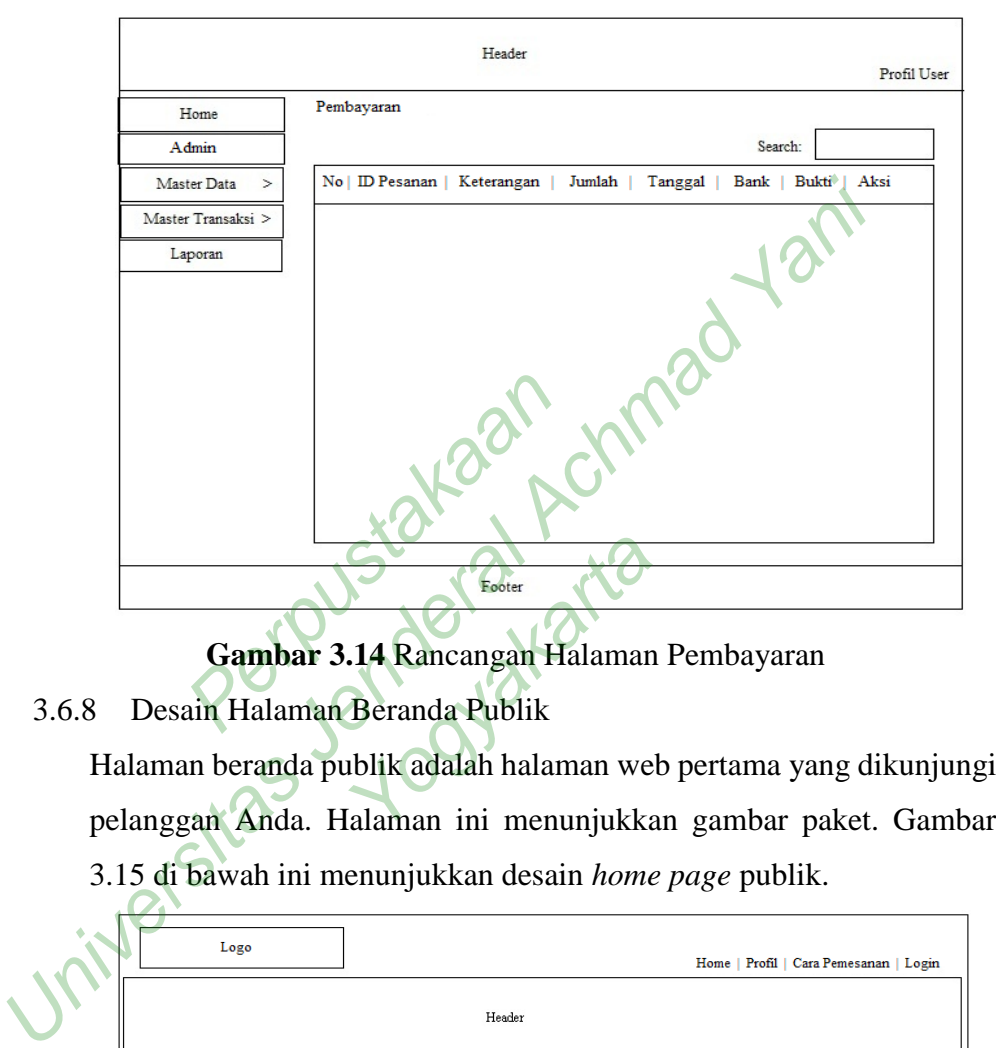

**Gambar 3.14** Rancangan Halaman Pembayaran

3.6.8 Desain Halaman Beranda Publik

Halaman beranda publik adalah halaman web pertama yang dikunjungi pelanggan Anda. Halaman ini menunjukkan gambar paket. Gambar 3.15 di bawah ini menunjukkan desain *home page* publik.

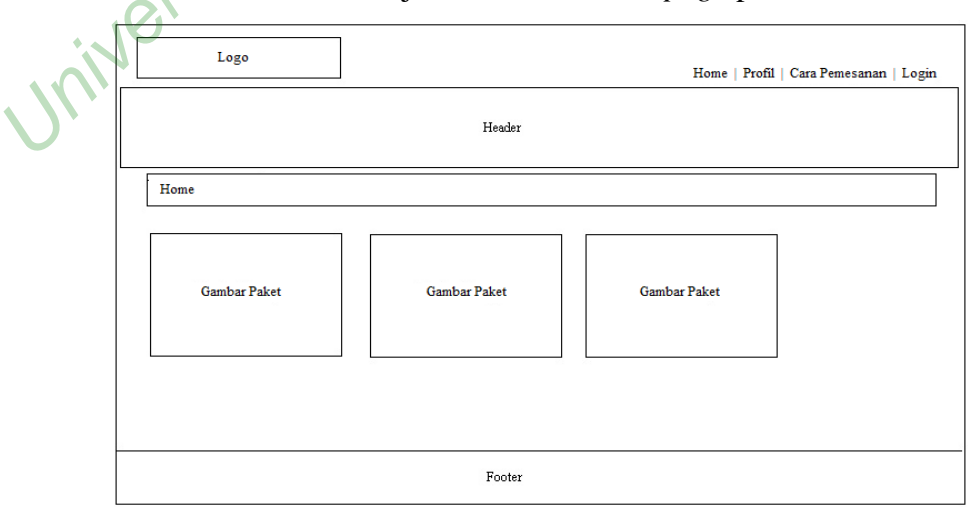

**Gambar 3.15** Rancangan Halaman Home Publik

# 3.6.9 Desain Halaman Pemesanan Jasa

Halaman Pemesanan Layanan adalah halaman yang digunakan oleh pelanggan terdaftar untuk memesan layanan *WO*. Gambar 3.16 menunjukkan desain halaman pemesanan layanan *WO*.

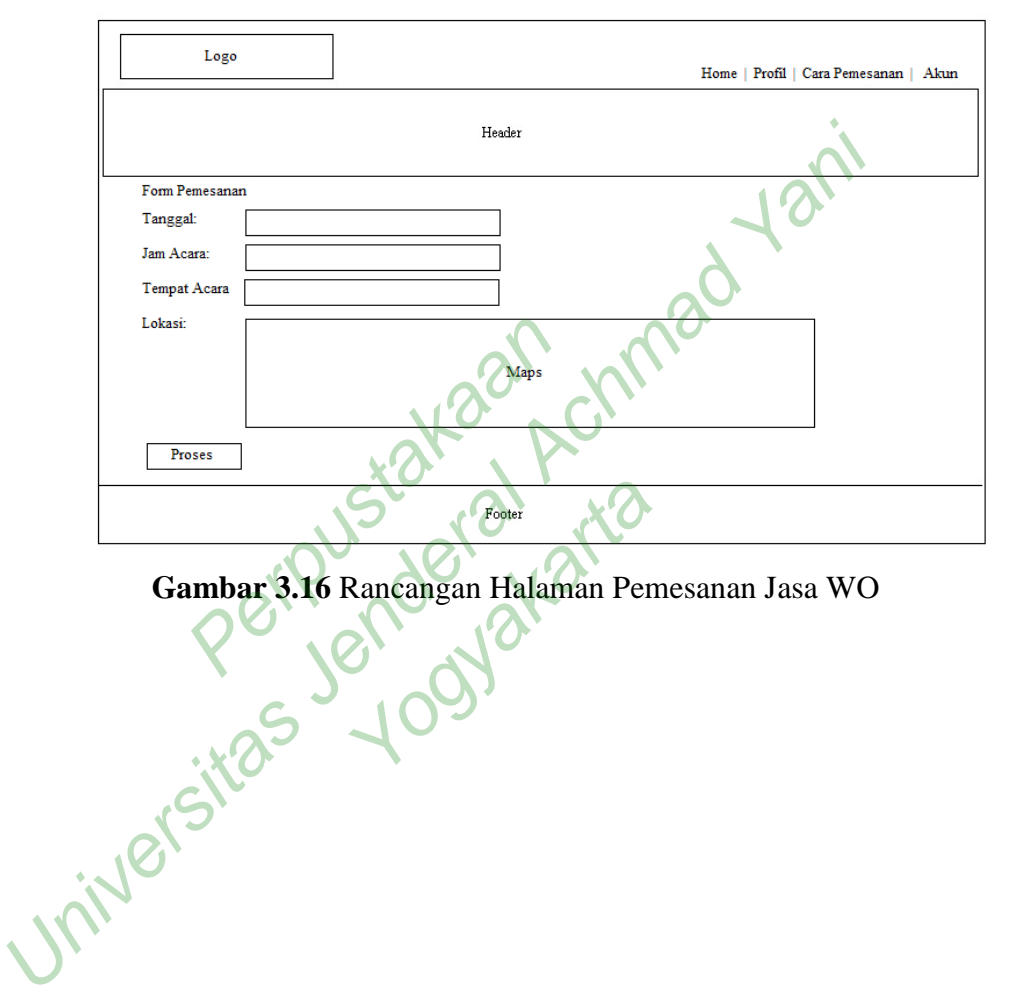